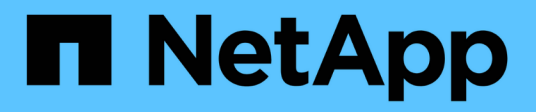

## 시작하십시오 On-premises ONTAP clusters

NetApp April 30, 2024

This PDF was generated from https://docs.netapp.com/ko-kr/bluexp-ontap-onprem/concept-onpremontap.html on April 30, 2024. Always check docs.netapp.com for the latest.

# 목차

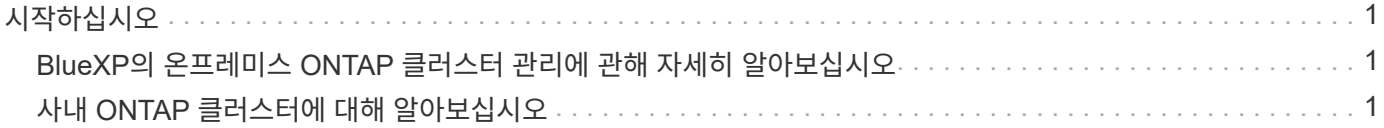

<span id="page-2-0"></span>시작하십시오

## <span id="page-2-1"></span>**BlueXP**의 온프레미스 **ONTAP** 클러스터 관리에 관해 자세히 알아보십시오

BlueXP는 AFF/FAS 컨트롤러 및 ONTAP Select에서 실행되는 ONTAP 클러스터를 검색할 수 있습니다. BlueXP에 사내 ONTAP 시스템을 추가하면 단일 인터페이스에서 모든 스토리지 및 데이터 자산을 관리할 수 있습니다.

### 피처

- NFS 및 CIFS 볼륨 관리
- ONTAP 시스템 관리자를 사용하여 고급 관리를 수행합니다
- BlueXP 분석 및 제어를 통해 건강 및 성능 관찰 가능성을 확인합니다
- BlueXP 서비스를 사용하여 데이터를 복제, 백업, 스캔, 분류 및 계층화합니다
- BlueXP 디지털 지갑에서 하드웨어 및 소프트웨어 계약 상태 정보를 봅니다

### 비용

비용은 연결될 수 있지만 다음 사항에 따라 달라집니다.

• 클러스터를 검색하고 관리하기 위한 Connector를 배포하는지 여부

Connector를 클라우드 또는 사내에 설치할 수 있습니다.

• 백업 및 복구, 계층화 및 분류와 같은 BlueXP 서비스 사용 여부

## <span id="page-2-2"></span>사내 **ONTAP** 클러스터에 대해 알아보십시오

BlueXP에서 제공되는 ONTAP 시스템 관리자를 사용하여 볼륨 관리를 시작하고 고급 관리를 수행할 수 있도록 BlueXP의 온프레미스 ONTAP 클러스터를 검색할 수 있습니다.

**1**단계**:** 검색 및 관리 옵션을 검토합니다

BlueXP는 사내 ONTAP 클러스터를 위한 두 가지 검색 및 관리 옵션을 제공합니다.

#### **Connector**를 사용한 검색 및 관리

이 옵션을 사용하면 다음 기능을 사용하여 ONTAP 8.3 이상을 실행하는 클러스터를 관리할 수 있습니다.

- 기본 볼륨 작업을 제공하는 표준 보기입니다
- 시스템 관리자를 통해 관리 기능을 제공하는 고급 보기(ONTAP 9.10.0 이상에서 지원)
- 데이터 복제, 백업 및 복구, 데이터 분류 및 데이터 계층화를 제공하는 BlueXP 서비스와 통합

이 옵션을 사용하려면 Connector가 필요합니다. Connector를 클라우드 공급자 또는 사내에 설치할 수 있습니다.

직접 검색 및 관리

이 옵션을 사용하면 시스템 관리자를 사용하여 ONTAP 9.12.1 이상을 실행하는 클러스터를 관리할 수 있습니다. 다른 관리 옵션은 사용할 수 없습니다. 표준 보기를 사용할 수 없으며 BlueXP 서비스를 활성화할 수 없습니다.

이 옵션에는 커넥터가 필요하지 않습니다.

BlueXP 서비스에 연결하여 9.12.1 이상을 실행하는 사내 ONTAP 클러스터에서 System Manager에 액세스하면 BlueXP에서 직접 클러스터를 관리하라는 메시지가 표시됩니다. 이 프롬프트에 따라 직접 검색 옵션을 사용하여 BlueXP에서 클러스터를 검색합니다.

검색된 클러스터는 BlueXP Canvas에서 작업 환경으로 사용할 수 있습니다.

나중에 다른 검색 옵션을 사용하려는 경우 Canvas에서 내부 클러스터를 별도의 작업 환경으로 검색해야 합니다. 그러면 다른 작업 환경을 제거할 수 있습니다.

## **2**단계**:** 환경을 설정합니다

온프레미스 ONTAP 클러스터를 검색하기 전에 다음 요구사항을 충족하는지 확인하십시오.

일반 요구 사항

- BlueXP를 시작해야 하며, 여기에는 로그인 및 계정 설정이 포함됩니다. ["BlueXP](https://docs.netapp.com/us-en/bluexp-setup-admin/concept-overview.html)[를](https://docs.netapp.com/us-en/bluexp-setup-admin/concept-overview.html) [시작하는](https://docs.netapp.com/us-en/bluexp-setup-admin/concept-overview.html) [방법에](https://docs.netapp.com/us-en/bluexp-setup-admin/concept-overview.html) [대해](https://docs.netapp.com/us-en/bluexp-setup-admin/concept-overview.html) [알아보십시오](https://docs.netapp.com/us-en/bluexp-setup-admin/concept-overview.html)["](https://docs.netapp.com/us-en/bluexp-setup-admin/concept-overview.html)
- admin 사용자 계정의 클러스터 관리 IP 주소와 암호가 필요합니다.
- BlueXP는 HTTPS를 사용하여 ONTAP 클러스터를 검색합니다. 사용자 지정 방화벽 정책을 사용하는 경우 ONTAP 클러스터는 포트 443을 통한 인바운드 HTTPS 액세스를 허용해야 합니다.

기본 "관리" 방화벽 정책은 모든 IP 주소에서 인바운드 HTTPS 액세스를 허용합니다. 이 기본 정책을 수정하거나 자체 방화벽 정책을 만든 경우 HTTPS 프로토콜을 해당 정책에 연결하고 Connector 호스트에서 액세스를 활성화해야 합니다.

커넥터 검색 요구 사항

- 사내 클러스터에서 ONTAP 8.3 이상이 실행되고 있어야 합니다.
- Connector는 클라우드 공급자 또는 사내에 설치해야 합니다.

콜드 데이터를 클라우드에 계층화하려면 콜드 데이터를 계층화할 위치에 따라 Connector의 요구사항을 검토해야 합니다.

- ["](https://docs.netapp.com/us-en/bluexp-setup-admin/concept-connectors.html)[커넥터에](https://docs.netapp.com/us-en/bluexp-setup-admin/concept-connectors.html) [대해](https://docs.netapp.com/us-en/bluexp-setup-admin/concept-connectors.html) [자세히](https://docs.netapp.com/us-en/bluexp-setup-admin/concept-connectors.html) [알아보십시오](https://docs.netapp.com/us-en/bluexp-setup-admin/concept-connectors.html)["](https://docs.netapp.com/us-en/bluexp-setup-admin/concept-connectors.html)
- ["](https://docs.netapp.com/us-en/bluexp-setup-admin/task-managing-connectors.html)[여러](https://docs.netapp.com/us-en/bluexp-setup-admin/task-managing-connectors.html) [커넥터](https://docs.netapp.com/us-en/bluexp-setup-admin/task-managing-connectors.html) [사이를](https://docs.netapp.com/us-en/bluexp-setup-admin/task-managing-connectors.html) [전환하는](https://docs.netapp.com/us-en/bluexp-setup-admin/task-managing-connectors.html) [방법에](https://docs.netapp.com/us-en/bluexp-setup-admin/task-managing-connectors.html) [대해](https://docs.netapp.com/us-en/bluexp-setup-admin/task-managing-connectors.html) [알아봅니다](https://docs.netapp.com/us-en/bluexp-setup-admin/task-managing-connectors.html)["](https://docs.netapp.com/us-en/bluexp-setup-admin/task-managing-connectors.html)
- ["BlueXP](https://docs.netapp.com/us-en/bluexp-tiering/concept-cloud-tiering.html) [계층화에](https://docs.netapp.com/us-en/bluexp-tiering/concept-cloud-tiering.html) [대해](https://docs.netapp.com/us-en/bluexp-tiering/concept-cloud-tiering.html) [알아보십시오](https://docs.netapp.com/us-en/bluexp-tiering/concept-cloud-tiering.html)["](https://docs.netapp.com/us-en/bluexp-tiering/concept-cloud-tiering.html)
- 커넥터 호스트는 포트 443(HTTPS)을 통한 아웃바운드 연결을 허용해야 하며 ONTAP 클러스터는 포트 443을 통한 인바운드 HTTP 액세스를 허용해야 합니다.

Connector가 클라우드에 있는 경우 모든 아웃바운드 통신은 미리 정의된 보안 그룹에서 허용됩니다.

직접 검색에 대한 요구 사항

• 사내 클러스터에서 ONTAP 9.12.1 이상이 실행되고 있어야 합니다.

• 클러스터는 BlueXP 서비스에 대한 인바운드 및 아웃바운드 연결을 가져야 합니다.

<https://cloudmanager.cloud.netapp.com/ontap-service/check-service-connection> 으로 문의하십시오

• BlueXP 콘솔에 액세스하기 위해 사용 중인 컴퓨터는 사설 네트워크의 다른 리소스에 대한 연결을 제공하는 방법과 유사하게 사내 ONTAP 클러스터에 대한 네트워크 연결이 있어야 합니다.

## **3**단계**:** 클러스터 검색

다음 두 가지 방법 중 하나로 Canvas에서 온프레미스 ONTAP 클러스터를 검색할 수 있습니다.

- 온-프레미스 ONTAP 클러스터에 대한 세부 정보를 수동으로 추가하여 \* Canvas > 내 작업 환경 \* 에서.
- BlueXP 로그인의 이메일 주소와 연결된 ONTAP 클러스터를 기반으로 BlueXP에서 사전 검색된 클러스터를 선택하여 \* Canvas > 내 에스테이트 \* 에서 가져옵니다.

검색 프로세스를 시작하면 BlueXP는 다음과 같이 클러스터를 검색합니다.

- ONTAP 클러스터에 연결된 활성 커넥터가 있는 경우 BlueXP는 해당 커넥터를 사용하여 클러스터를 검색하고 관리합니다.
- 커넥터가 없거나 커넥터가 ONTAP 클러스터에 연결되지 않은 경우 BlueXP는 직접 검색 및 관리 옵션을 자동으로 사용합니다.

수동으로 클러스터를 검색합니다

클러스터 관리 IP 주소와 admin 사용자 계정의 암호를 입력하여 BlueXP에서 온-프레미스 ONTAP 클러스터를 검색합니다.

#### 단계

- 1. 탐색 메뉴에서 \* Storage > Canvas \* 를 선택합니다.
- 2. Canvas 페이지에서 \* 작업 환경 추가 > 온-프레미스 \* 를 선택합니다.
- 3. 온-프레미스 ONTAP 옆에 있는 \* 검색 \* 을 선택합니다.
- 4. \_Discover\_페이지에서 클러스터 관리 IP 주소와 admin 사용자 계정의 암호를 입력합니다.
- 5. 커넥터를 사용하지 않고 클러스터를 직접 검색하는 경우 \* 자격 증명 저장 \* 을 선택할 수 있습니다.

이 옵션을 선택하면 작업 환경을 열 때마다 자격 증명을 다시 입력할 필요가 없습니다. 이러한 자격 증명은 BlueXP 사용자 로그인에만 연결됩니다. BlueXP 계정에 있는 다른 사람이 사용할 수 있도록 저장되지 않습니다.

6. Discover \* 를 선택합니다.

커넥터가 없고 BlueXP에서 IP 주소에 연결할 수 없는 경우 커넥터를 생성하라는 메시지가 표시됩니다.

### 결과

BlueXP는 클러스터를 검색하고 Canvas의 작업 환경으로 추가합니다. 이제 클러스터 관리를 시작할 수 있습니다.

- ["](https://docs.netapp.com/ko-kr/bluexp-ontap-onprem/task-manage-ontap-direct.html)[검색된](https://docs.netapp.com/ko-kr/bluexp-ontap-onprem/task-manage-ontap-direct.html) [클러스터를](https://docs.netapp.com/ko-kr/bluexp-ontap-onprem/task-manage-ontap-direct.html) [직접](https://docs.netapp.com/ko-kr/bluexp-ontap-onprem/task-manage-ontap-direct.html) [관리하는](https://docs.netapp.com/ko-kr/bluexp-ontap-onprem/task-manage-ontap-direct.html) [방법에](https://docs.netapp.com/ko-kr/bluexp-ontap-onprem/task-manage-ontap-direct.html) [대해](https://docs.netapp.com/ko-kr/bluexp-ontap-onprem/task-manage-ontap-direct.html) [알아보십시오](https://docs.netapp.com/ko-kr/bluexp-ontap-onprem/task-manage-ontap-direct.html)["](https://docs.netapp.com/ko-kr/bluexp-ontap-onprem/task-manage-ontap-direct.html)
- ["Connector](https://docs.netapp.com/ko-kr/bluexp-ontap-onprem/task-manage-ontap-connector.html)[로](https://docs.netapp.com/ko-kr/bluexp-ontap-onprem/task-manage-ontap-connector.html) [검색된](https://docs.netapp.com/ko-kr/bluexp-ontap-onprem/task-manage-ontap-connector.html) [클러스터를](https://docs.netapp.com/ko-kr/bluexp-ontap-onprem/task-manage-ontap-connector.html) [관리하는](https://docs.netapp.com/ko-kr/bluexp-ontap-onprem/task-manage-ontap-connector.html) [방법에](https://docs.netapp.com/ko-kr/bluexp-ontap-onprem/task-manage-ontap-connector.html) [대해](https://docs.netapp.com/ko-kr/bluexp-ontap-onprem/task-manage-ontap-connector.html) [알아보십시오](https://docs.netapp.com/ko-kr/bluexp-ontap-onprem/task-manage-ontap-connector.html)["](https://docs.netapp.com/ko-kr/bluexp-ontap-onprem/task-manage-ontap-connector.html)

#### 사전 검색된 클러스터를 추가합니다

BlueXP는 BlueXP 로그인의 이메일 주소와 연결된 ONTAP 클러스터에 대한 정보를 자동으로 검색하여 \* 내 부동산 \* 페이지에 검색되지 않은 클러스터로 표시합니다. 검색되지 않은 클러스터 목록을 보고 한 번에 하나씩 추가할 수 있습니다.

이 작업에 대해

내 정보 페이지에 표시되는 온프레미스 ONTAP 클러스터에 대해서는 다음을 참고하십시오.

- BlueXP에 로그인하는 데 사용하는 이메일 주소는 등록된 전체 레벨 NetApp Support 사이트(NSS) 계정과 연결되어 있어야 합니다.
	- NSS 계정으로 BlueXP에 로그인하고 내 부동산 페이지로 이동하면 BlueXP는 해당 NSS 계정을 사용하여 계정과 연결된 클러스터를 찾습니다.
	- 클라우드 계정 또는 페더레이션 연결을 사용하여 BlueXP에 로그인하고 내 정보 페이지로 이동하면 BlueXP에서 이메일을 확인하라는 메시지를 표시합니다. 해당 이메일 주소가 NSS 계정과 연결된 경우 BlueXP는 해당 정보를 사용하여 계정과 연결된 클러스터를 찾습니다.
- NetApp에 AutoSupport 메시지를 성공적으로 보낸 ONTAP 클러스터만 BlueXP에 표시됩니다.
- 재고 목록을 새로 고치려면 내 부동산 페이지를 종료하고 5분 정도 기다린 다음 다시 표시합니다.

단계

1. 탐색 메뉴에서 \* Storage > Canvas \* 를 선택합니다.

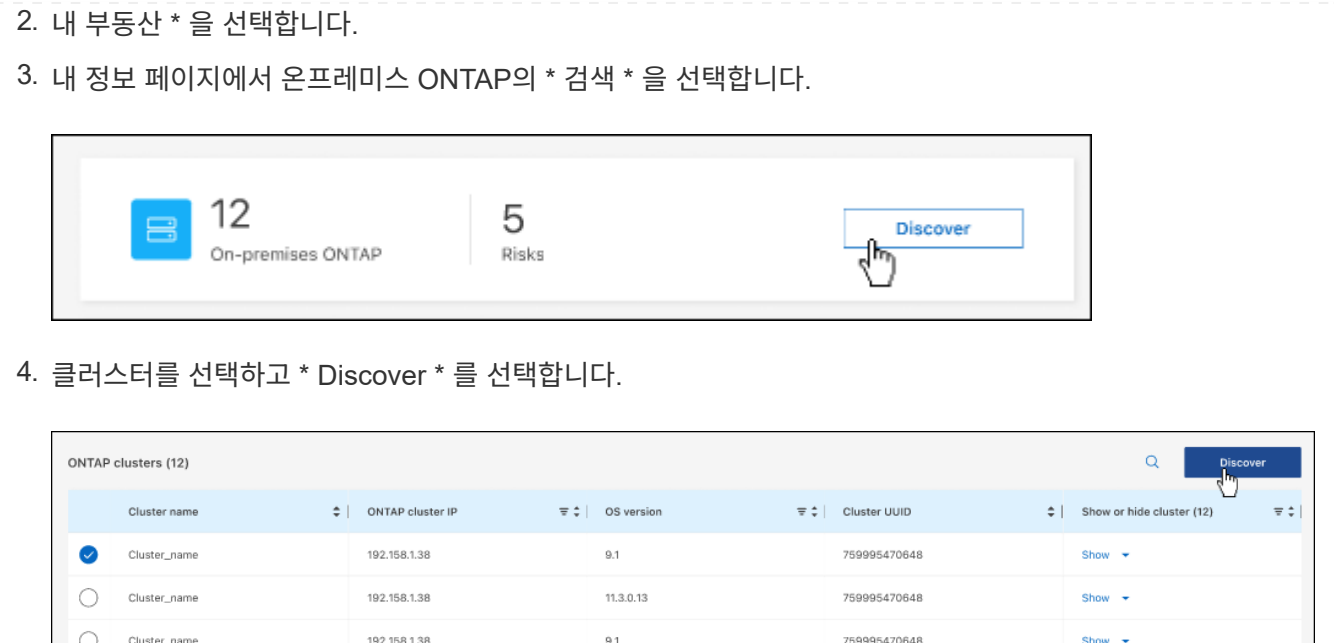

- 5. admin 사용자 계정의 암호를 입력합니다.
- 6. Discover \* 를 선택합니다.

커넥터가 없고 BlueXP에서 IP 주소에 연결할 수 없는 경우 커넥터를 생성하라는 메시지가 표시됩니다.

결과

BlueXP는 클러스터를 검색하고 Canvas의 작업 환경으로 추가합니다. 이제 클러스터 관리를 시작할 수 있습니다.

- ["](https://docs.netapp.com/ko-kr/bluexp-ontap-onprem/task-manage-ontap-direct.html)[검색된](https://docs.netapp.com/ko-kr/bluexp-ontap-onprem/task-manage-ontap-direct.html) [클러스터를](https://docs.netapp.com/ko-kr/bluexp-ontap-onprem/task-manage-ontap-direct.html) [직접](https://docs.netapp.com/ko-kr/bluexp-ontap-onprem/task-manage-ontap-direct.html) [관리하는](https://docs.netapp.com/ko-kr/bluexp-ontap-onprem/task-manage-ontap-direct.html) [방법에](https://docs.netapp.com/ko-kr/bluexp-ontap-onprem/task-manage-ontap-direct.html) [대해](https://docs.netapp.com/ko-kr/bluexp-ontap-onprem/task-manage-ontap-direct.html) [알아보십시오](https://docs.netapp.com/ko-kr/bluexp-ontap-onprem/task-manage-ontap-direct.html)["](https://docs.netapp.com/ko-kr/bluexp-ontap-onprem/task-manage-ontap-direct.html)
- ["Connector](https://docs.netapp.com/ko-kr/bluexp-ontap-onprem/task-manage-ontap-connector.html)[로](https://docs.netapp.com/ko-kr/bluexp-ontap-onprem/task-manage-ontap-connector.html) [검색된](https://docs.netapp.com/ko-kr/bluexp-ontap-onprem/task-manage-ontap-connector.html) [클러스터를](https://docs.netapp.com/ko-kr/bluexp-ontap-onprem/task-manage-ontap-connector.html) [관리하는](https://docs.netapp.com/ko-kr/bluexp-ontap-onprem/task-manage-ontap-connector.html) [방법에](https://docs.netapp.com/ko-kr/bluexp-ontap-onprem/task-manage-ontap-connector.html) [대해](https://docs.netapp.com/ko-kr/bluexp-ontap-onprem/task-manage-ontap-connector.html) [알아보십시오](https://docs.netapp.com/ko-kr/bluexp-ontap-onprem/task-manage-ontap-connector.html)["](https://docs.netapp.com/ko-kr/bluexp-ontap-onprem/task-manage-ontap-connector.html)

Copyright © 2024 NetApp, Inc. All Rights Reserved. 미국에서 인쇄됨 본 문서의 어떠한 부분도 저작권 소유자의 사전 서면 승인 없이는 어떠한 형식이나 수단(복사, 녹음, 녹화 또는 전자 검색 시스템에 저장하는 것을 비롯한 그래픽, 전자적 또는 기계적 방법)으로도 복제될 수 없습니다.

NetApp이 저작권을 가진 자료에 있는 소프트웨어에는 아래의 라이센스와 고지사항이 적용됩니다.

본 소프트웨어는 NetApp에 의해 '있는 그대로' 제공되며 상품성 및 특정 목적에의 적합성에 대한 명시적 또는 묵시적 보증을 포함하여(이에 제한되지 않음) 어떠한 보증도 하지 않습니다. NetApp은 대체품 또는 대체 서비스의 조달, 사용 불능, 데이터 손실, 이익 손실, 영업 중단을 포함하여(이에 국한되지 않음), 이 소프트웨어의 사용으로 인해 발생하는 모든 직접 및 간접 손해, 우발적 손해, 특별 손해, 징벌적 손해, 결과적 손해의 발생에 대하여 그 발생 이유, 책임론, 계약 여부, 엄격한 책임, 불법 행위(과실 또는 그렇지 않은 경우)와 관계없이 어떠한 책임도 지지 않으며, 이와 같은 손실의 발생 가능성이 통지되었다 하더라도 마찬가지입니다.

NetApp은 본 문서에 설명된 제품을 언제든지 예고 없이 변경할 권리를 보유합니다. NetApp은 NetApp의 명시적인 서면 동의를 받은 경우를 제외하고 본 문서에 설명된 제품을 사용하여 발생하는 어떠한 문제에도 책임을 지지 않습니다. 본 제품의 사용 또는 구매의 경우 NetApp에서는 어떠한 특허권, 상표권 또는 기타 지적 재산권이 적용되는 라이센스도 제공하지 않습니다.

본 설명서에 설명된 제품은 하나 이상의 미국 특허, 해외 특허 또는 출원 중인 특허로 보호됩니다.

제한적 권리 표시: 정부에 의한 사용, 복제 또는 공개에는 DFARS 252.227-7013(2014년 2월) 및 FAR 52.227- 19(2007년 12월)의 기술 데이터-비상업적 품목에 대한 권리(Rights in Technical Data -Noncommercial Items) 조항의 하위 조항 (b)(3)에 설명된 제한사항이 적용됩니다.

여기에 포함된 데이터는 상업용 제품 및/또는 상업용 서비스(FAR 2.101에 정의)에 해당하며 NetApp, Inc.의 독점 자산입니다. 본 계약에 따라 제공되는 모든 NetApp 기술 데이터 및 컴퓨터 소프트웨어는 본질적으로 상업용이며 개인 비용만으로 개발되었습니다. 미국 정부는 데이터가 제공된 미국 계약과 관련하여 해당 계약을 지원하는 데에만 데이터에 대한 전 세계적으로 비독점적이고 양도할 수 없으며 재사용이 불가능하며 취소 불가능한 라이센스를 제한적으로 가집니다. 여기에 제공된 경우를 제외하고 NetApp, Inc.의 사전 서면 승인 없이는 이 데이터를 사용, 공개, 재생산, 수정, 수행 또는 표시할 수 없습니다. 미국 국방부에 대한 정부 라이센스는 DFARS 조항 252.227-7015(b)(2014년 2월)에 명시된 권한으로 제한됩니다.

#### 상표 정보

NETAPP, NETAPP 로고 및 <http://www.netapp.com/TM>에 나열된 마크는 NetApp, Inc.의 상표입니다. 기타 회사 및 제품 이름은 해당 소유자의 상표일 수 있습니다.